### **BAB V**

#### **IMPLEMENTASI DAN PENGUJIAN SISTEM**

#### **5.1 IMPLEMENTASI PROGRAM**

Implementasi program digunakan untuk menerapkan perancangan halaman yang ada pada program dengan rancangan input output yang telah dibuat di bab IV. Dalam implementasi program, penulis menggunakan *software* yaitu : *browser firefox* dan XAMPP dalam menjalankannya. Adapun implementasi program sistem informasi penjualan pada TB. Sinar Mutiara Jambi, yang terdiri dari :

1. Halaman Beranda

Halaman beranda merupakan tampilan awal setelah melakukan *login* dengan menampilkan informasi mengenai gambaran umum dari TB. Sinar Mutiara Jambi dan juga terdapat menu-menu atau *link* untuk menghubungkan ke halaman lainnya. Gambar 5.1 beranda merupakan hasil implementasi dari rancangan pada gambar 4.36.

| Password<br><b>Beranda</b><br><b>Bantuan</b>      | Keluar                               |                                                               |              |             | <b>TB. SINAR MUTIARA JAMBI</b>         |                               |                                                             |
|---------------------------------------------------|--------------------------------------|---------------------------------------------------------------|--------------|-------------|----------------------------------------|-------------------------------|-------------------------------------------------------------|
| $or \frown x$ and $\frown x$<br><b>Menu Utama</b> |                                      |                                                               | <b>Dulux</b> |             |                                        |                               | <b><i>@Dulux</i></b><br><b>@Duk</b>                         |
|                                                   |                                      | Stok Yang Mau Habis Tanggal 16-01-2019                        |              |             |                                        |                               |                                                             |
| Data Utama                                        |                                      |                                                               |              |             |                                        |                               |                                                             |
| Pembelian                                         | $\mathbf{D}$<br>No.                  | <b>Nama</b>                                                   | Kategori     | <b>Stok</b> | <b>Harga Jual</b>                      | Harga Beli                    | Opsi                                                        |
| Penjualan                                         | 1.                                   | BRG-0005 Cat Nippon Paint Putih 20 Kg<br>BRG-0006 Ember Hitam | Cat          | 21 Pcs      | Rp. 300.000,00                         | Rp. 240.000,00                | <b>Ubah Hapus</b>                                           |
|                                                   | $\mathbf{2}^{\prime}$<br>$3^{\circ}$ | BRG-0010 Engsel 2 inci                                        | Ember<br>Cat | 45 Pcs      | Rp. 7.000,00<br>21 Kotak Rp. 33.000,00 | Rp. 4.000,00<br>Rp. 25.000,00 | <b>Ubah Hapus</b><br><b>Ubah Hapus</b>                      |
|                                                   | 4.                                   | BRG-0009 Engsel 3 inci                                        | Engsel       |             | 30 Kotak Rp. 40.000,00                 | Rp. 30.000,00                 |                                                             |
|                                                   | $5^{\circ}$                          | BRG-0023 pintu plastik kamar mandi pvc                        | Pintu        | 38 Pcs      | Rp. 200.000,00                         | Rp. 180.000,00                |                                                             |
| Laporan                                           | 6                                    | BRG-0029 tedmon 2500 L                                        | Tedmon 7 Pcs |             | Rp. 700.000,00                         | Rp. 500.000,00                | <b>Ubah Hapus</b><br><b>Ubah Hapus</b><br><b>Ubah Hapus</b> |

**Gambar 5.1 Beranda**

2. Halaman Laporan *User*

Halaman laporan *user* merupakan tampilan yang berisikan informasi mengenai data *user* yang terdiri dari nama, alamat, telepon, dan status serta terdapat tombol untuk mencetak laporan tersebut. Gambar 5.2 laporan *user* merupakan hasil implementasi dari rancangan pada gambar 4.37.

| S<br><b>SINAR MUTIARA</b> |                 |                   |                                | Alamat : Jln. Lingkar Barat III, RT. 07, Kenali Besar, Simpang Rimbo - Jambi | <b>LAPORAN DATA USER</b><br>Telepon: 0812 7411 5418 / 0812 7452 518<br>Email: sinarmutiara@gmail.com |
|---------------------------|-----------------|-------------------|--------------------------------|------------------------------------------------------------------------------|----------------------------------------------------------------------------------------------------|
| No.                       | <b>ID</b> User  | Nama User         | Alamat                         | <b>Telepon</b>                                                               | <b>Status</b>                                                                                        |
| $\mathbf{1}$              | <b>USER-001</b> | admin             | Jambi                          | $0741 - 25112$                                                               | Admin                                                                                                |
| $\overline{2}$            | <b>USER-003</b> | Andi              | Jambi                          | 085298910922                                                                 | Pimpinan                                                                                             |
| 3                         | <b>USER-002</b> | karyawan          | Jambi                          | $0741 - 25116$                                                               | Karyawan                                                                                             |
|                           |                 | Pimpinan          |                                | Jambi, 16-01-2019<br>Pengguna                                                |                                                                                                    |
|                           |                 | (Bpk. M. Chaidir) | Cetak<br>Kembali Ke Menu Utama | (admin)                                                                      |                                                                                                    |
|                           |                 |                   |                                |                                                                              |                                                                                                    |

**Gambar 5.2 Laporan** *User*

3. Halaman Laporan Pelanggan

Halaman laporan pelanggan merupakan tampilan yang berisikan informasi mengenai data pelanggan, yang terdiri dari : nama pelanggan, alamat, email, dan telepon serta terdapat tombol untuk mencetak laporan tersebut. Gambar 5.3 laporan pelanggan merupakan hasil implementasi dari rancangan pada gambar 4.38.

| <b>LAPORAN DATA PELANGGAN</b><br>Alamat : Jln. Sungai Gambir Kec. Tanah Sepenggal Kab. Bungo, Kota Jambi<br>Telepon: 0743 20320 / 0852 9019 2918<br><b>SINAR MUTIARA</b><br>Email: fifabangunanjambi@gmail.com |                     |                   |                         |                               |                |  |  |  |
|----------------------------------------------------------------------------------------------------|---------------------|-------------------|-------------------------|-------------------------------|----------------|--|--|--|
| No.                                                                                                    | <b>ID Pelanggan</b> | Nama Pelanggan    | <b>Alamat</b>           | Email                         | <b>Telepon</b> |  |  |  |
|                                                                                                    | P-SM-2019-0006      | Cinta Murni       | Jln. kolam Indah        |                               | 082361342156   |  |  |  |
| $\overline{2}$                                                                                                    | P-SM-2019-0007      | Kevin Julio       | Jln. sukar Taji         |                               | 085266743671   |  |  |  |
| $\overline{3}$                                                                                                    | P-SM-2019-0004      | marcela           | Jln. Indah murni No.6   | marcela45@gmail.com           | 082175354892   |  |  |  |
| $\overline{4}$                                                                                                    | P-SM-2019-0008      | Mutia Jensen      | Jln. Bunga Mekar No.69  |                               | 085266567641   |  |  |  |
| $\leq$                                                                                                    | P-SM-2019-0009      | Nita              | Jln. Mangkurat No. 21   | ٠                             | 081290119212   |  |  |  |
| 6                                                                                                    | P-SM-2019-0001      | Rama Alexander    | Jln. Yusuf Nasri No. 3  |                               | 085391664855   |  |  |  |
| $\tau$                                                                                                    | P-SM-2019-0005      | robert caniago    | Jln. Patimura No.1      | robert@gmail.com              | 085266307443   |  |  |  |
| $\mathbf{8}$                                                                                                    | P-SM-2019-0003      | Tunai             |                         |                               | $\sim$         |  |  |  |
| $\mathbf{Q}$                                                                                                    | P-SM-2019-0010      | Yulia Aini        | Jln. Lobang Indah No. 3 |                               | 085266887711   |  |  |  |
|                                                                                                    |                     | Pimpinan          |                         | Jambi, 16-01-2019<br>Pengguna |                |  |  |  |
|                                                                                                    |                     | (Bpk. M. Chaidir) | <b>Cetak</b>            | (admin)                       |                |  |  |  |

**Gambar 5.3 Laporan Pelanggan**

4. Halaman Laporan Pemasok

Halaman laporan pemasok merupakan tampilan yang berisikan informasi mengenai data pemasok, yang terdiri dari : nama pemasok, alamat, email, dan telepon serta terdapat tombol untuk mencetak laporan tersebut. Gambar 5.4 laporan pemasok merupakan hasil implementasi dari rancangan pada gambar 4.39.

| <b>SINAR MUTIARA</b> |                   |                     |                                |                               | Telepon: 0812 7411 5418 / 0812 7452 518<br>Email: sinarmutiara@gmail.com |
|----------------------|-------------------|---------------------|--------------------------------|-------------------------------|--------------------------------------------------------------------------|
| No.                  | <b>ID Pemasok</b> | <b>Nama Pemasok</b> | <b>Alamat</b>                  | Email                         | <b>Telepon</b>                                                           |
|                      | PMSK-001          | CV. Duta Jambi      | Jln. Kapten Pattimura No. 27   | dutajambi@yahoo.com           | 0741 584005                                                              |
| $\overline{2}$       | <b>PMSK-003</b>   | CV. Golden City     | Jln. Kolonel Abunjani No. 31   | goldencity@gmail.com          | 0741 681928                                                              |
| $\overline{3}$       | <b>PMSK-004</b>   | CV. Ying Tiang      | Jin. Lintas Bungo N0.47        | yingtiang@gmail.com           | 0741784554                                                               |
| A                    | <b>PMSK-005</b>   | PT. Padang Semen    | JIn. Padang Java No. 4         |                               | 082175354699                                                             |
| 5                    | <b>PMSK-002</b>   | Sri Jaya Baru       | Jln. Sam Ratulangi No. 32      | srijaya.jambi@gmail.com       | 0741 29182                                                               |
|                      |                   | Pimpinan            |                                | Jambi, 16-01-2019<br>Pengguna |                                                                          |
|                      |                   | (Bok. M. Chaidir)   | Cetak<br>Kembali Ke Menu Utama | $(_{\text{admin}})$           |                                                                          |

**Gambar 5.4 Laporan Pemasok**

### 5. Halaman Laporan Barang

Halaman laporan barang merupakan tampilan yang berisikan informasi mengenai data barang, yang terdiri dari : nama barang, kategori, stok, harga beli, dan harga jual serta terdapat tombol untuk mencetak laporan tersebut. Gambar 5.5 laporan barang merupakan hasil implementasi dari rancangan pada gambar 4.40.

| No<br>$\mathbf{1}$    |                  | Alamat : Jin. Lingkar Barat III, RT. 07, Kenali Besar, Simpang Rimbo - Jambi<br>Telepon: 0812 7411 5418 / 0812 7452 518<br><b>STAKE MITTERS</b><br>Email: sinamutiara@gmail.com |          |                   |                                          |                  |  |  |  |  |
|-----------------------|------------------|----------------------------------------------------------------------------------------------------|----------|-------------------|------------------------------------------|------------------|--|--|--|--|
|                       | <b>ID Barang</b> | <b>Nama Barang</b>                                                                                                    | Kategori | Stok              | Harga Beli                               | Harga Jual       |  |  |  |  |
|                       | BRG-0002         | Atap Sakura Biru 2x4                                                                                                    | Atap     | 311 Keping        | Rp. 21,000.00                            | Rp. 24,000.00    |  |  |  |  |
| $\ddot{ }$            | BRG-0001         | Atap Sakura Merah 2x4                                                                                                    | Atap     | 685 Keping        | Rp. 21:000,00                            | Rp. 24.000.00    |  |  |  |  |
| $\mathbf{R}$          | BRG-0003         | Bes 6 Inchi                                                                                                    | Best     | 470 Batang        | Rp. 14.000,00                            | Rp. 18.000.00    |  |  |  |  |
| a                     | <b>BRG.0004</b>  | <b>Resi &amp; Inci</b>                                                                                                    | Besi     | 584 Batang        | Rp. 20,000.00                            | Rp. 25,000.00    |  |  |  |  |
| $\tilde{\mathcal{E}}$ | BRG-0005         | Cat Nippon Paint Putih 20 Kg                                                                                                    | Cat      | 21 Pes            | Rp. 240.000,00                           | Rp. 300.000,00   |  |  |  |  |
| 6                     | <b>BRG-0008</b>  | Closet Jongkok INA                                                                                                    | Closet   | 56 Set            | Rp. 175,000,00                           | Rp. 230.000.00   |  |  |  |  |
| $\overline{7}$        | BRG-0007         | Ember Hissa                                                                                                    | Ember    | $52$ Pes          | Rp. 3.000.00                             | Rp. 5.000.00     |  |  |  |  |
| $\mathbf{R}$          | BRG-0006         | Ember Hitam                                                                                                    | Ember    | 45 Pes            | Rp. 4.000.00                             | Rp. 7.000,00     |  |  |  |  |
| $\overline{9}$        | BRG-0010         | Engsel 2 inci                                                                                                    | Cat      | 21 Kotak          | Rp. 25.000,00                            | Rp. 33.000,00    |  |  |  |  |
| 10                    | <b>BRG-0009</b>  | Engsel 3 mm                                                                                                    | Engsel   | 30 Kotak          | Rp. 30.000,00                            | Rp. 40.000,00    |  |  |  |  |
| 11                    | BRG-0014         | kawat hesi                                                                                                    | Kawat    | 351 Kg            | Rp. 8.000.00                             | Rp. 10,000.00    |  |  |  |  |
| 12                    | <b>BRG-0012</b>  | kawat duri ukuran 11                                                                                                    | Kawat    | 95 Pail           | Rp. 90 000.00                            | Rp. 120,000.00   |  |  |  |  |
| 13                    | BRG-0011         | kawat duri ukuran 9                                                                                                    | Kawat    | 190 Pail          | Rp. \$5,000.00                           | Rp. 100.000.00   |  |  |  |  |
| 14                    | BRG-0013         | kawat pengikat                                                                                                    | Kawat    | 144 Kg            | Rp. 5.000,00                             | Rp. \$.000,00    |  |  |  |  |
| 15                    | BRG-0019         | kran angsa                                                                                                    | Kran     | 97 Pos            | Rp. 12.000,00                            | Rp. 20.000.00    |  |  |  |  |
| 16                    | BRG-0015         | kran stop PVC                                                                                                    | Kran     | 93 Pes            | Rp. 4.000,00                             | Rp. 7.000,00     |  |  |  |  |
| 17                    | BRG-0017         | kran taman                                                                                                    | Kran     | 100 Pcs           | Rp. 7,000.00                             | Rp. 13,000.00    |  |  |  |  |
| 18                    | BRG-0016         | kran tembok                                                                                                    | Kran     | $$35$ $P_{CS}$    | Rp. 6.000,00                             | Rp. 10.000.00    |  |  |  |  |
| 19                    | BRG-0018         | kran wastafel                                                                                                    | Kran     | 100 Pea           | Rp. 8.000,00                             | Rp. 15.000,00    |  |  |  |  |
| 20                    | BRG-0021         | paku beton                                                                                                    | Paku     | 90 Kotak          | Rp. 15,000.00                            | Rp. 20.000.00    |  |  |  |  |
| 21                    | BRG-0020         | paku kayu                                                                                                    | Paku     | 97 Kotak          | Rp. 45.000,00                            | Rp. 75.000,00    |  |  |  |  |
| 22                    | BRG-0022         | paku seng                                                                                                    | Paku     | 95 Kotak          | Rp. 7.000,00                             | Rp. 15.000.00    |  |  |  |  |
| 23                    | BRG-0023         | pintu plastik kamar mandi pvc                                                                                                    | Pinto    | 38 Pcs            | Rp. 180,000.00                           | Rp. 200,000.00   |  |  |  |  |
| 24                    | BRG-0024         | pipa 6 inci                                                                                                    | Pipe     | 196 Batang        | Rp. 7.000.00                             | Rp. 15.000,00    |  |  |  |  |
| 25                    | BRG-0025         | selang spring                                                                                                    | Selang   | 100 Pcs           | Rp. 3.000,00                             | Rp. 7.000,00     |  |  |  |  |
| 26                    | BRG-0027         | semen hocim                                                                                                    | Semen    | 100 Sak           | Rp. 60.000,00                            | Rp. \$0.000,00   |  |  |  |  |
| 27                    | BRG-0026         | semen padang                                                                                                    | Semen    | 379 Sak           | Rp. 50,000,00                            | Rp. 60,000.00    |  |  |  |  |
| 28                    | <b>BRG-0029</b>  | tedmon 2500 L                                                                                                    | Tedmon   | 7 Pes             | Rp. 500.000,00                           | Rp. 700.000,00   |  |  |  |  |
| 29                    | BRG-0028         | tedmon 5000 L                                                                                                    | Tedmon   | 10 <sub>Per</sub> | Rp. 800.000,00                           | Rp. 1.000.000,00 |  |  |  |  |
| 30                    | BRG-0030         | triplek tebal 3                                                                                                    | Triplek  | 59 Keping         | Rp. 40.000,00                            | Rp. 60.000,00    |  |  |  |  |
|                       |                  | Pimpinan<br>(Bpk. M. Chaidir)                                                                                                    |          |                   | Jambi, 18-01-2019<br>Pengguna<br>(admin) |                  |  |  |  |  |

**Gambar 5.5 Laporan Barang**

6. Halaman Laporan Pembelian

Halaman laporan pembelian merupakan tampilan yang berisikan informasi mengenai data pembelian, yang terdiri dari : no. pembelian, pemasok, tanggal, nama barang, harga beli, dan total pembelian serta terdapat tombol untuk mencetak laporan tersebut. Gambar 5.6 laporan pembelian merupakan hasil implementasi dari rancangan pada gambar 4.41.

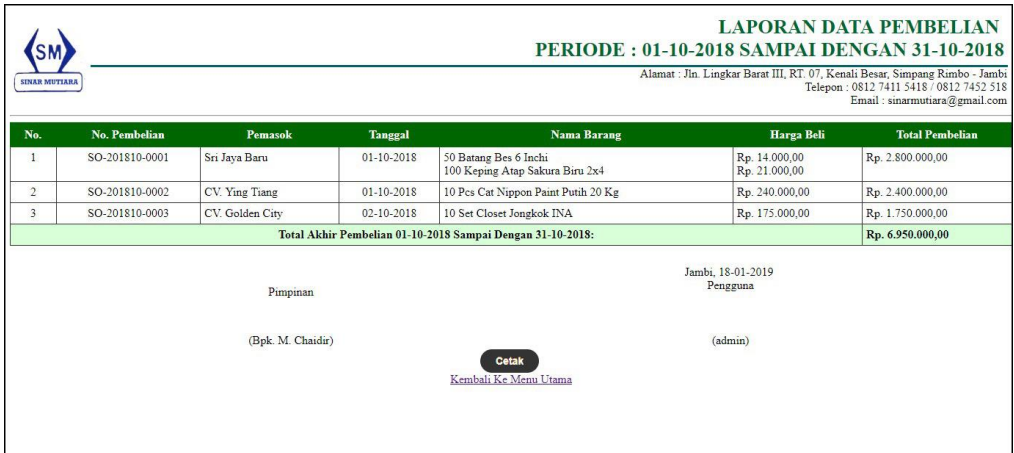

**Gambar 5.6 Laporan Pembelian**

7. Halaman Laporan Penjualan

Halaman laporan penjualan merupakan tampilan yang berisikan informasi mengenai data penjualan, yang terdiri dari : no. faktur, tanggal, nama barang, harga jual dan total penjualan serta terdapat tombol untuk mencetak laporan tersebut. Gambar 5.7 laporan penjualan merupakan hasil implementasi dari rancangan pada gambar 4.42.

| <b>SINAR MUTIARA</b>    |                                           |                   |                  |                                                                     | PERIODE: 01-10-2018 SAMPAI DENGAN 31-10-2018<br>Alamat : Jln. Sungai Gambir Kec. Tanah Sepenggal Kab. Bungo, Kota Jambi | <b>LAPORAN DATA PENJUALAN</b><br>Telepon: 0743 20320 / 0852 9019 2918<br>Email: fifabangunanjambi@gmail.com |  |
|-------------------------|-------------------------------------------|-------------------|------------------|---------------------------------------------------------------------|----------------------------------------------------------------------------------------------------|----------------------------------------------------------------------------------------------------|--|
| No.                     | No. Faktur                                | Pelanggan         | <b>Tanggal</b>   | <b>Nama Barang</b>                                                  | Harga jual                                                                                                    | <b>Total Penjualan</b>                                                                                      |  |
|                         | INV-201810-0001                           | Tunai             | $01-10-2018$     | 100 Keping Atap Sakura Merah 2x4<br>100 Keping Atap Sakura Biru 2x4 | Rp. 24.000.00<br>Rp. 24.000,00                                                                                          | Rp. 4.800,000,00                                                                                            |  |
| $\overline{2}$          | INV-201810-0002                           | Kevin Julio       | 02-10-2018       | 4 Pcs Cat Nippon Paint Putih 20 Kg                                  | Rp. 300.000,00                                                                                                    | Rp. 1.200.000,00                                                                                            |  |
| $\overline{\mathbf{3}}$ | INV-201810-0003                           | Nita              | $02 - 10 - 2018$ | 5 Pcs Cat Nippon Paint Putih 20 Kg<br>5 Kotak Engsel 2 inci         | Rp. 300,000,00<br>Rp. 33.000,00                                                                                         | Rp. 1.665.000,00                                                                                            |  |
| $\overline{4}$          | INV-201810-0005                           | Yulia Aini        | $03 - 10 - 2018$ | 10 Sak semen hocim                                                  | Rp. 80.000,00                                                                                                    | Rp. 800.000,00                                                                                              |  |
|                         |                                           |                   |                  | Total Akhir Penjualan 01-10-2018 Sampai Dengan 31-10-2018:          |                                                                                                    | Rp. 8.465.000,00                                                                                            |  |
|                         | Jambi, 18-01-2019<br>Pengguna<br>Pimpinan |                   |                  |                                                                     |                                                                                                    |                                                                                                    |  |
|                         |                                           | (Bpk. M. Chaidir) |                  | Cetak                                                               | (admin)                                                                                                    |                                                                                                    |  |
|                         |                                           |                   |                  | Kembali Ke Menu Utama                                               |                                                                                                    |                                                                                                    |  |

**Gambar 5.7 Laporan Penjualan**

## 8. Halaman Laporan Pendapatan

Halaman laporan pendapatan merupakan tampilan yang berisikan informasi mengenai data pendapatan sesuai dengan tanggal yang telah dipilih yang terdiri dari : laporan penjualan, retur penjualan, laporan pembelian dan laporan retur pembelian serta terdapat tombol untuk mencetak laporan tersebut. Gambar 5.8 laporan pendapatan merupakan hasil implementasi dari rancangan pada gambar 4.43.

|                         | <b>LAPORAN DATA PENDAPATAN</b><br>PERIODE: 01-10-2018 SAMPAI DENGAN 31-10-2018<br>Alamat : Jln. Sungai Gambir Kec. Tanah Sepenggal Kab. Bungo, Kota Jambi |                                                                 |                |                                                                        |                                |                                                                            |  |  |  |
|-------------------------|----------------------------------------------------------------------------------------------------|-----------------------------------------------------------------|----------------|------------------------------------------------------------------------|--------------------------------|----------------------------------------------------------------------------|--|--|--|
| <b>SINAR MUTIARA</b>    |                                                                                                    |                                                                 |                |                                                                        |                                | Telepon: 0743 20320 / 0852 9019 2918<br>Email: fifabangunanjambi@gmail.com |  |  |  |
|                         | <b>PENJUALAN</b>                                                                                                    |                                                                 |                |                                                                        |                                |                                                                            |  |  |  |
| No.                     | No. Faktur                                                                                                    | Pelanggan                                                       | <b>Tanggal</b> | <b>Nama Barang</b>                                                     | Harga jual                     | <b>Total Penjualan</b>                                                     |  |  |  |
| T.                      | INV-201810-0001                                                                                                    | Tunai                                                           | 01-10-2018     | 100 Keping Atap Sakura Merah 2x4<br>100 Keping Atap Sakura Biru 2x4    | Rp. 24.000,00<br>Rp. 24.000.00 | Rp. 4.800.000,00                                                           |  |  |  |
| $\overline{2}$          | INV-201810-0002                                                                                                    | Kevin Julio                                                     | 02-10-2018     | 4 Pcs Cat Nippon Paint Putih 20 Kg                                     | Rp. 300,000,00                 | Rp. 1.200.000.00                                                           |  |  |  |
| $\overline{\mathbf{3}}$ | INV-201810-0005                                                                                                    | Yulia Aini                                                      | 03-10-2018     | 10 Sak semen hocim                                                     | Rp. 80.000.00                  | Rp. 800.000,00                                                             |  |  |  |
|                         |                                                                                                    |                                                                 |                | Total Akhir Penjualan 01-10-2018 Sampai Dengan 31-10-2018:             |                                | Rp. 6.800.000,00                                                           |  |  |  |
|                         | <b>RETUR PENJUALAN</b>                                                                                                    |                                                                 |                |                                                                        |                                |                                                                            |  |  |  |
| No.                     | No. Faktur                                                                                                    | Pelanggan                                                       | <b>Tanggal</b> | Nama Barang                                                            | Harga jual                     | <b>Total Penjualan</b>                                                     |  |  |  |
| $\overline{1}$          | INV-201810-0004                                                                                                    | Tunai                                                           | 02-10-2018     | 6 Keping Atap Sakura Biru 2x4                                          | Rp. 24.000,00                  | Rp. 144.000,00                                                             |  |  |  |
|                         |                                                                                                    |                                                                 |                | Total Akhir Retur Penjualan 01-10-2018 Sampai Dengan 31-10-2018:       |                                | Rp. 144.000,00                                                             |  |  |  |
|                         | <b>PEMBELIAN</b>                                                                                                    |                                                                 |                |                                                                        |                                |                                                                            |  |  |  |
| No.                     | No. Pembelian                                                                                                    | Pemasok                                                         | <b>Tanggal</b> | <b>Nama Barang</b>                                                     | <b>Harga Beli</b>              | <b>Total Pembelian</b>                                                     |  |  |  |
| $\mathbf{1}$            | SO-201810-0001                                                                                                    | Sri Java Baru                                                   | 01-10-2018     | 50 Batang Bes 6 Inchi<br>100 Keping Atap Sakura Biru 2x4               | Rp. 14.000.00<br>Rp. 21.000,00 | Rp. 2.800.000.00                                                           |  |  |  |
| $\overline{2}$          | SO-201810-0002                                                                                                    | CV. Ying Tiang                                                  | 01-10-2018     | 10 Pcs Cat Nippon Paint Putih 20 Kg                                    | Rp. 240.000,00                 | Rp. 2.400.000,00                                                           |  |  |  |
| 3                       | SO-201810-0003                                                                                                    | CV. Golden City                                                 | 02-10-2018     | 10 Set Closet Jongkok INA                                              | Rp. 175.000.00                 | Rp. 1.750.000,00                                                           |  |  |  |
|                         |                                                                                                    |                                                                 |                | Total Akhir Pembelian 01-10-2018 Sampai Dengan 31-10-2018:             |                                | Rp. 6.950.000,00                                                           |  |  |  |
|                         | <b>RETUR PEMBELIAN</b>                                                                                                    |                                                                 |                |                                                                        |                                |                                                                            |  |  |  |
| No.                     | No. Pembelian                                                                                                    | Pemasok                                                         |                | Tanggal<br><b>Nama Barang</b>                                          | Harga Beli                     | <b>Total Pembelian</b>                                                     |  |  |  |
|                         |                                                                                                    |                                                                 |                | Total Akhir Retur Retur Pembelian 01-10-2018 Sampai Dengan 31-10-2018: |                                | Rp. 0.00                                                                   |  |  |  |
|                         |                                                                                                    |                                                                 |                |                                                                        |                                |                                                                            |  |  |  |
|                         |                                                                                                    | PENDAPATAN 01-10-2018 SAMPAI DENGAN 31-10-2018: RP. -294.000.00 |                |                                                                        |                                |                                                                            |  |  |  |
|                         |                                                                                                    |                                                                 |                |                                                                        | Jambi, 18-01-2019<br>Pengguna  |                                                                            |  |  |  |
|                         |                                                                                                    | Pimpinan                                                        |                |                                                                        |                                |                                                                            |  |  |  |
|                         |                                                                                                    | (Bpk. M. Chaidir)                                               |                |                                                                        | (admin)                        |                                                                            |  |  |  |
|                         |                                                                                                    |                                                                 |                | Cetak<br>Kembali Ke Menu Utama                                         |                                |                                                                            |  |  |  |

**Gambar 5.8 Laporan Pendapatan**

## 9. Halaman *Login*

Halaman *login* merupakan *form* yang berisikan *field* nama anda dan *password*  yang wajib diisi dengan benar untuk dapat masuk ke halaman utama. Gambar 5.9 *login* merupakan hasil implementasi dari rancangan pada gambar 4.44.

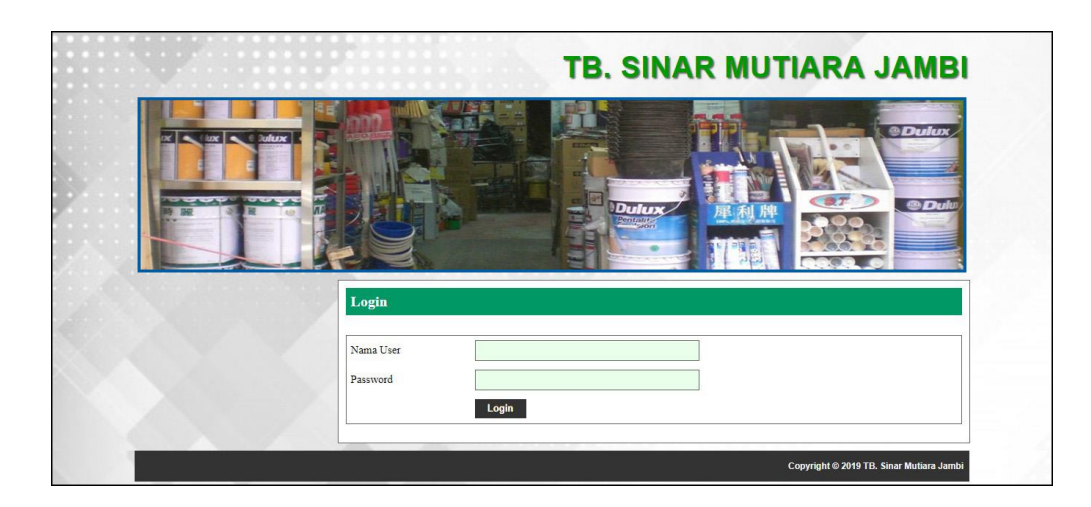

**Gambar 5.9** *Login*

### 10. Halaman *User*

Halaman *user* merupakan halaman yang terdapat *field* yang wajib diisi untuk menambah data *user* yang baru dan tabel yang nemampilkan informasi yang telah ditambahkan serta opsi untuk mengubah dan menghapus data sesuai dengan kebutuhannya. Gambar 5.10 *user* merupakan hasil implementasi dari rancangan pada gambar 4.45.

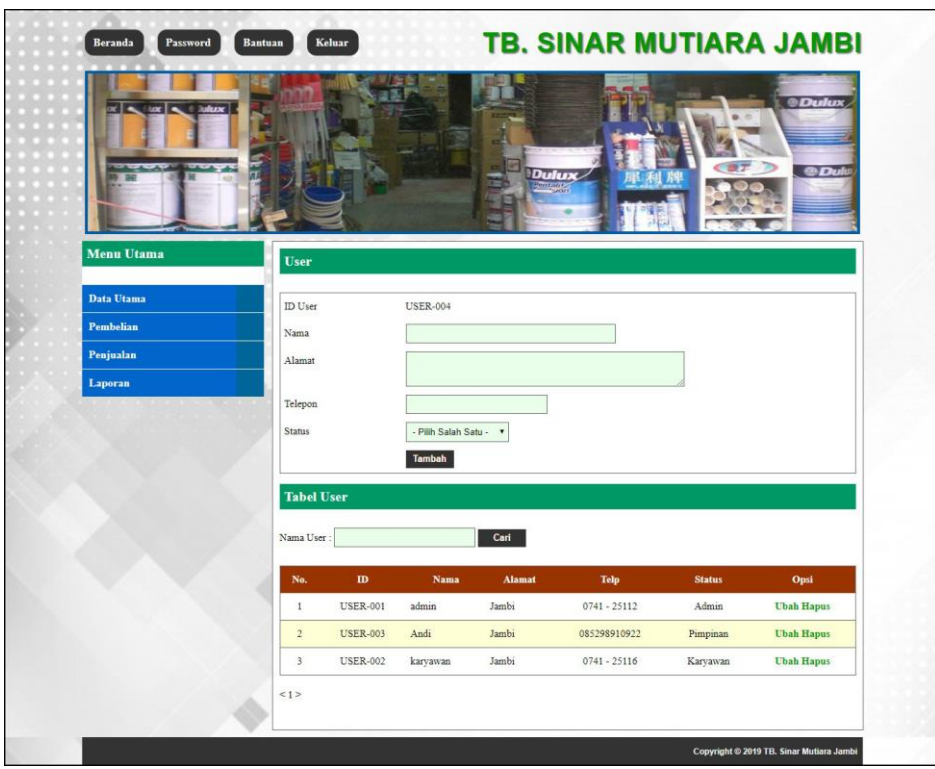

**Gambar 5.10** *User*

#### 11. Halaman Pemasok

Halaman pemasok merupakan halaman yang terdapat *field* yang wajib diisi untuk menambah data pemasok yang baru dan tabel yang nemampilkan informasi yang telah ditambahkan serta opsi untuk mengubah dan menghapus data sesuai dengan kebutuhannya. Gambar 5.11 pemasok merupakan hasil implementasi dari rancangan pada gambar 4.46.

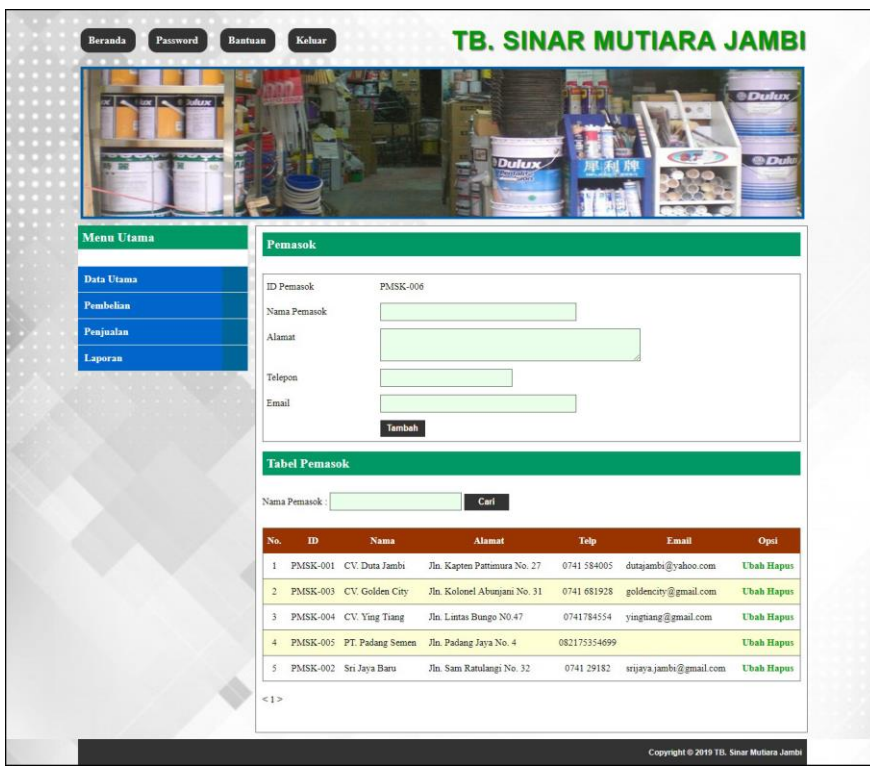

**Gambar 5.11 Pemasok**

#### 12. Halaman Pelanggan

Halaman pelanggan merupakan halaman yang terdapat *field* yang wajib diisi untuk menambah data pelanggan yang baru dan tabel yang nemampilkan informasi yang telah ditambahkan serta opsi untuk mengubah dan menghapus data sesuai dengan kebutuhannya. Gambar 5.12 pemasok merupakan hasil implementasi dari rancangan pada gambar 4.47.

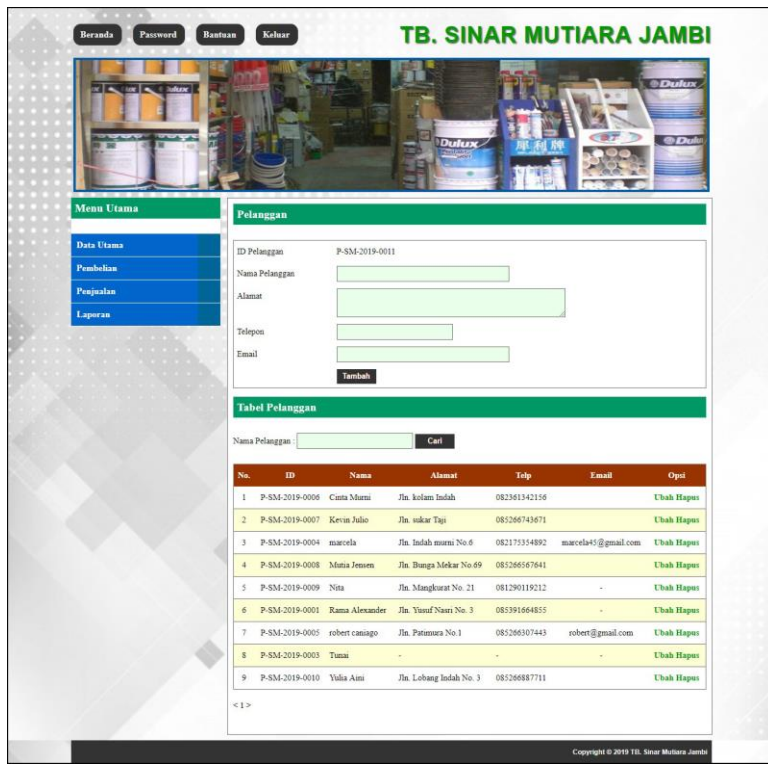

**Gambar 5.12 Pelanggan**

#### 13. Halaman Kategori Barang

Halaman kategori barang merupakan halaman yang terdapat *field* yang wajib diisi untuk menambah data kategori barang yang baru dan tabel yang nemampilkan informasi yang telah ditambahkan serta opsi untuk menghapus data sesuai dengan kebutuhannya. Gambar 5.13 pemasok merupakan hasil implementasi dari rancangan pada gambar 4.48.

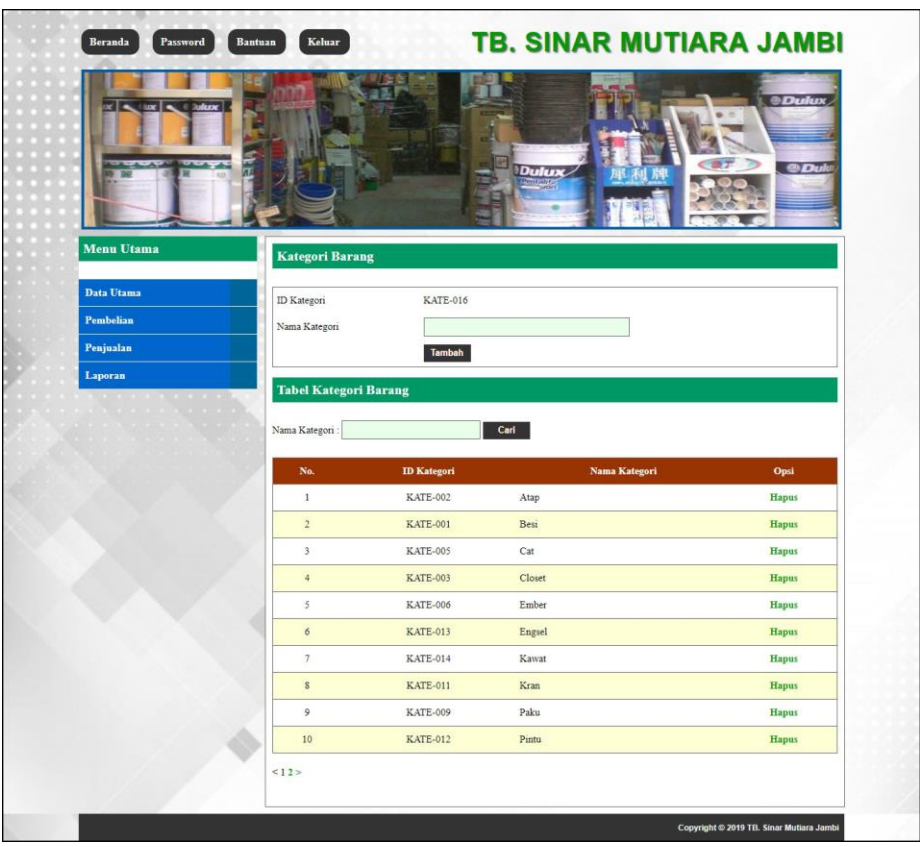

**Gambar 5.13 Kategori Barang**

### 14. Halaman Barang

Halaman barang merupakan halaman yang terdapat *field* yang wajib diisi untuk menambah data barang yang baru dan tabel yang nemampilkan informasi yang telah ditambahkan serta opsi untuk mengubah dan menghapus data sesuai dengan kebutuhannya. Gambar 5.14 barang merupakan hasil implementasi dari rancangan pada gambar 4.49.

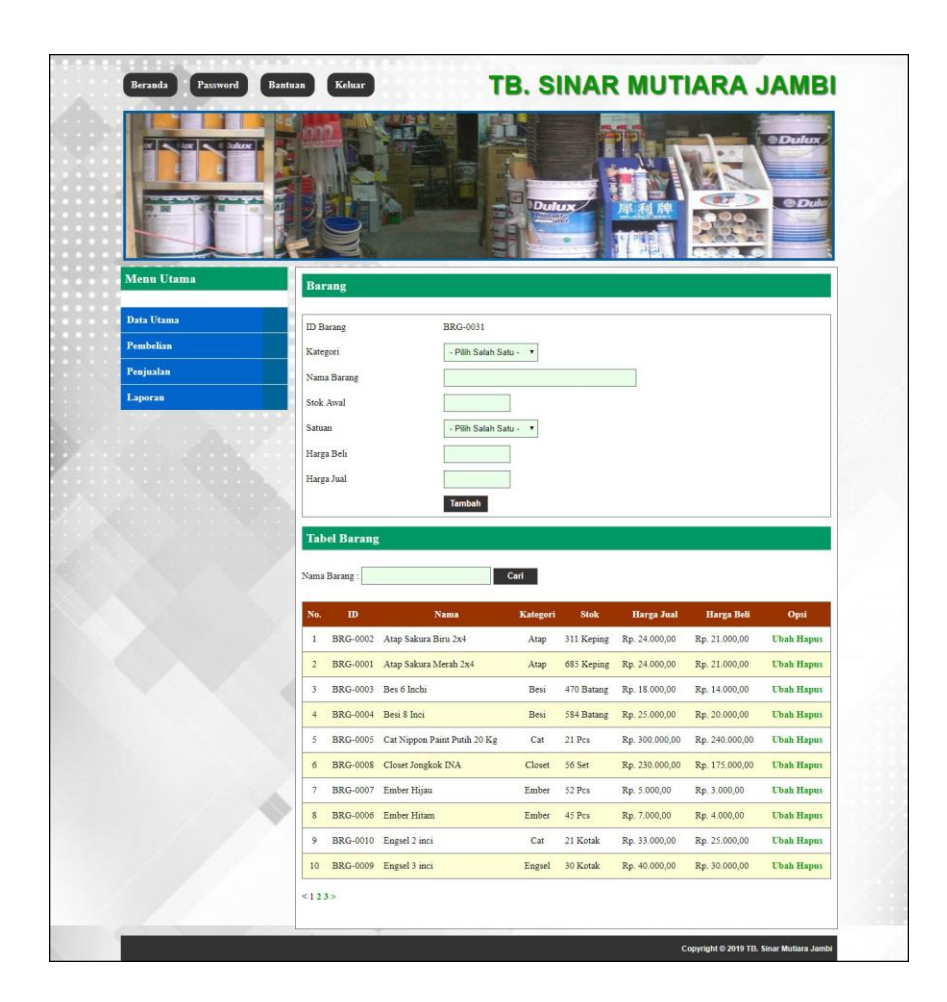

**Gambar 5.14 Barang**

15. Halaman Input Pembelian

Halaman input pembelian merupakan halaman yang terdapat *field* yang wajib diisi untuk menambah data pembelian yang baru dengan mengisi pemasok, tanggal beli, nama barang, harga beli dan banyaknya pada sistem dan menampilkan juga tabel detail pembelian yang telah diinput. Gambar 5.15 input pembelian merupakan hasil implementasi dari rancangan pada gambar 4.50.

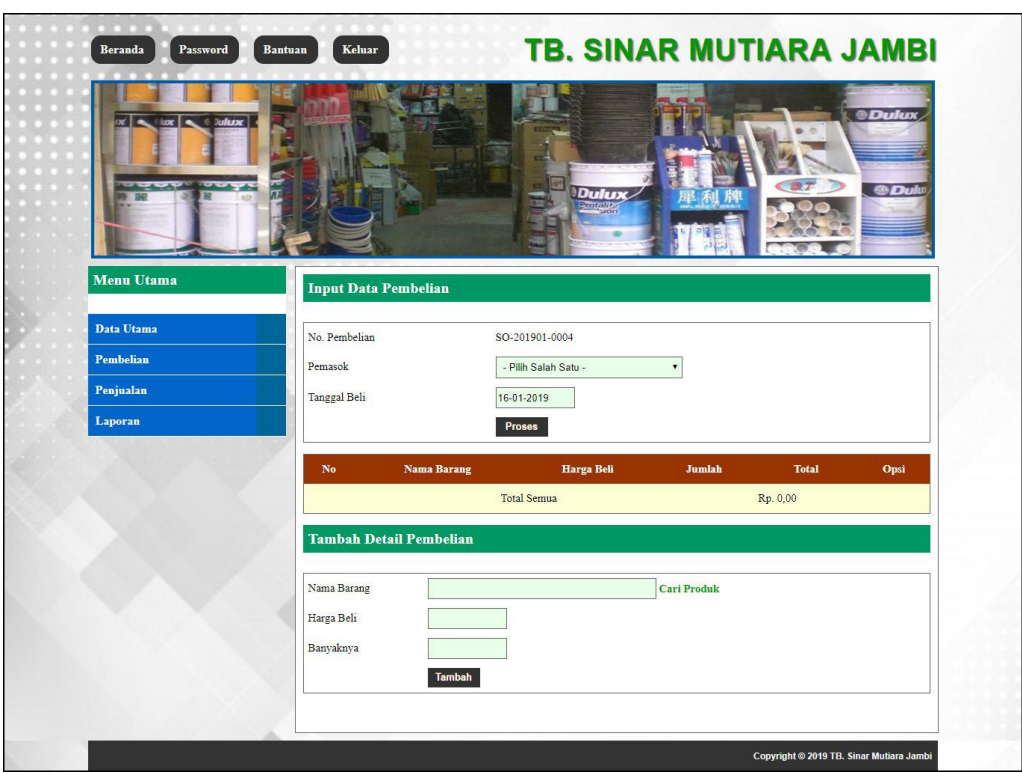

**Gambar 5.15 Input Pembelian**

#### 16. Halaman Input Penjualan

Halaman input penjualan merupakan halaman yang terdapat *field* yang wajib diisi untuk menambah data penjualan yang baru dengan mengisi pelanggan, tanggal jual, nama barang, harga jual dan banyaknya pada sistem dan menampilkan juga tabel detail penjualan yang telah diinput. Gambar 5.16 input penjualan merupakan hasil implementasi dari rancangan pada gambar 4.51.

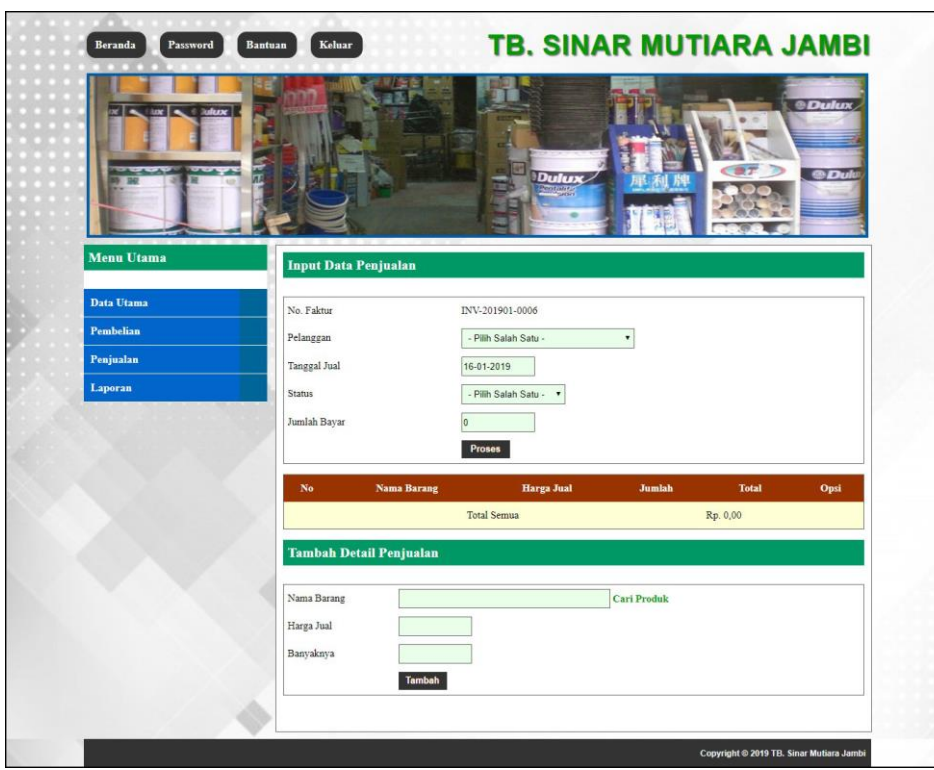

**Gambar 5.16 Input Penjualan**

#### **5.2 PENGUJIAN**

Untuk mengetahu keberhasilan dari implementasi sistem yang telah dilakukan, maka penulis melakukan tahap pengujian terhadapat sistem secara fungsional, yaitu dengan menggunakan *unit testing* yang difokuskan oada modul, modul terkecil yang terdapat pada sistem, dan kemudian dilanjutkan dengan metode *integrated testing* yang mengujian modul-modul yang terdapat pada sistem secara keseluruhan. Adapun beberapa pengujian yang telah dilakukan oleh penulis, antara lain :

**Tabel 5.1 Tabel Pengujian** *Login*

| No. | Deskripsi  | Prosedur  | Masukan            | Keluaran yang | Hasil yang           | Kesimpul |
|-----|------------|-----------|--------------------|---------------|----------------------|----------|
|     |            | Pengujian |                    | Diharapkan    | didapat              | an       |
|     | Pengujian  | Jalankan  | Isi nama anda $=$  | Menuju ke     | Menuju ke            | Baik     |
|     | pada login | sistem    | "admin" dan        | halaman utama | halaman              |          |
|     | admin      |           | $password =$       |               | utama                |          |
|     |            |           | "admin"            |               |                      |          |
| 2   | Pengujian  | Jalankan  | Isi nama anda $=$  | Pesan:        | Pesan:               | Baik     |
|     | pada login | sistem    | "tes" dan          | Nama anda     | Nama anda            |          |
|     | admin      |           | $password = "tes"$ | atau password | atau <i>password</i> |          |
|     |            |           |                    | anda salah    | anda salah           |          |

**Tabel 5.2 Tabel Pengujian Mengelola Data Pelanggan**

| $\overline{No.}$               | Deskripsi                                                       | Prosedur Pengujian                                                                                                    | Masukan                                                                                             | Keluaran yang                                               | Hasil yang                                                  | Kesim               |
|--------------------------------|-----------------------------------------------------------------|----------------------------------------------------------------------------------------------------|----------------------------------------------------------------------------------------------------|-------------------------------------------------------------|-------------------------------------------------------------|---------------------|
|                                |                                                                 |                                                                                                    |                                                                                                    | Diharapkan                                                  | didapat                                                     | pulan               |
| $\mathbf{1}$<br>$\overline{2}$ | Pengujian<br>pada<br>menambah<br>data<br>pelanggan<br>Pengujian | Jalankan<br>$\overline{a}$<br>sistem<br>login admin<br>$\blacksquare$<br>atau karyawan<br>klik menu<br>$\overline{a}$<br>pelanggan<br>Jalankan<br>$\overline{\phantom{0}}$          | Isi<br>nama<br>pelanggan<br>alamat<br>÷,<br>telepon<br>÷.<br>email<br>$\overline{a}$<br>Isi         | Pesan : data<br>pelanggan<br>berhasil<br>disimpan<br>Pesan: | Pesan : data<br>pelanggan<br>berhasil<br>disimpan<br>Pesan: | Baik<br><b>Baik</b> |
|                                | pada<br>menambah<br>data<br>pelanggan                           | sistem<br>login admin<br>$\overline{\phantom{a}}$<br>atau karyawan<br>klik menu data<br>$\blacksquare$<br>pelanggan                                                                 | nama<br>÷,<br>pelanggan<br>alamat<br>÷,<br>telepon<br>÷,<br>email<br>Jika salah satu<br>belum diisi | Data harus<br>diisi semua                                   | Data harus<br>diisi semua                                   |                     |
| 3                              | Pengujian<br>pada<br>mengubah<br>data<br>pelanggan              | Jalankan<br>$\blacksquare$<br>sistem<br>$login$ admin<br>klik menu<br>pelanggan<br>klik link ubah<br>$\blacksquare$                                                                 | Isi<br>Data<br>L.<br>ubahan                                                                         | Pesan : data<br>pelanggan<br>berhasil<br>diubah             | Pesan : data<br>pelanggan<br>berhasil<br>diubah             | <b>Baik</b>         |
| $\overline{4}$                 | Pengujian<br>pada<br>mengubah<br>data<br>pelanggan              | Jalankan<br>$\blacksquare$<br>sistem<br>$login$ admin<br>$\blacksquare$<br>klik menu<br>$\overline{\phantom{a}}$<br>pelanggan<br>klik link ubah<br>$\frac{1}{2}$                    | Data ubah ada<br>yang belum<br>terisi                                                               | Pesan:<br>Data harus<br>diisi semua                         | Pesan:<br>Data harus<br>diisi semua                         | Baik                |
| 5                              | Pengujian<br>pada<br>menghapus<br>data<br>pelanggan             | Jalankan<br>$\overline{\phantom{a}}$<br>sistem<br>login admin<br>$\blacksquare$<br>klik menu data<br>$\blacksquare$<br>pelanggan<br>klik link hapus<br>$\qquad \qquad \blacksquare$ |                                                                                                    | Pesan : data<br>pelanggan<br><b>berhasil</b><br>dihapus     | Pesan : data<br>pelanggan<br><b>berhasil</b><br>dihapus     | Baik                |

**Tabel 5.3 Tabel Pengujian Mengelola Data Penjualan**

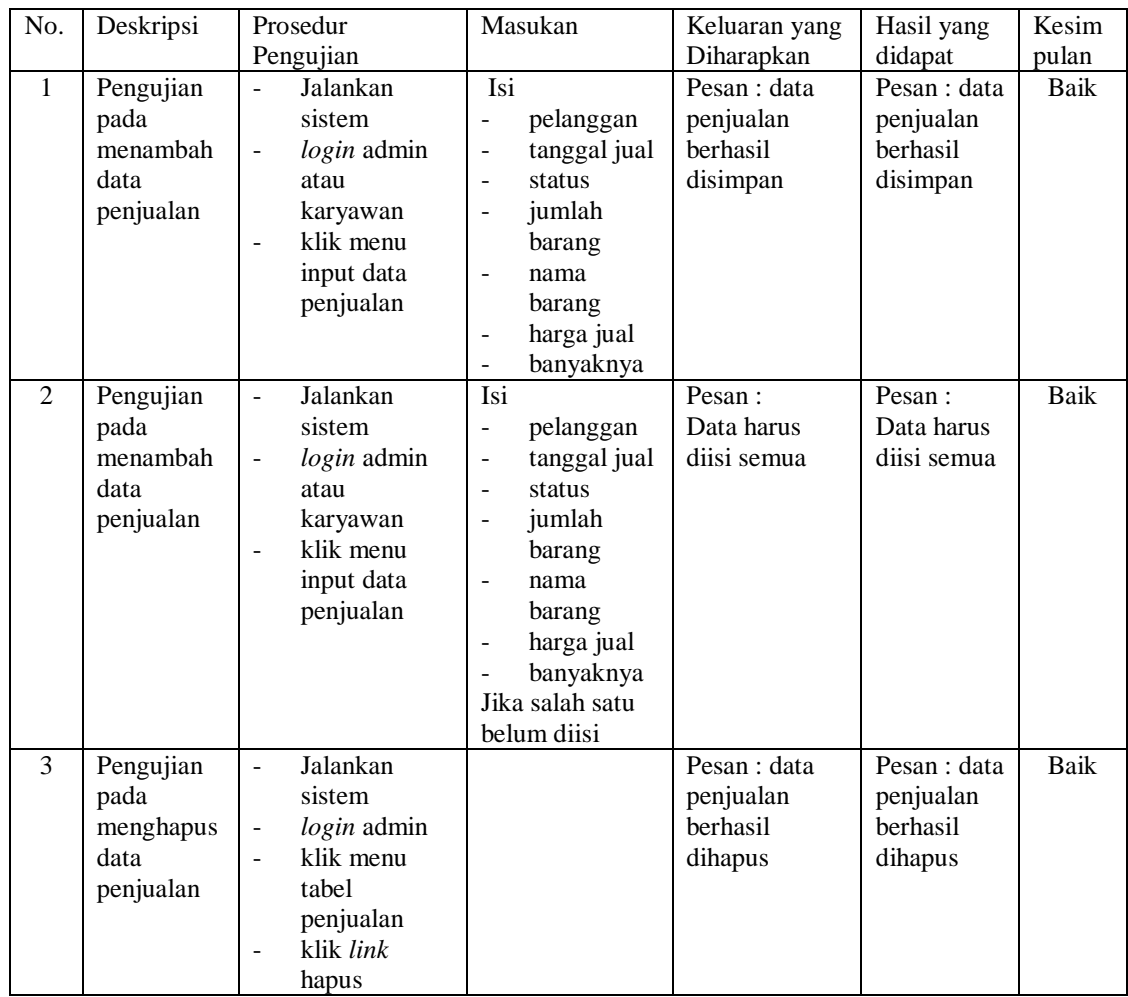

# **Tabel 5.4 Tabel Pengujian Mengelola Data User**

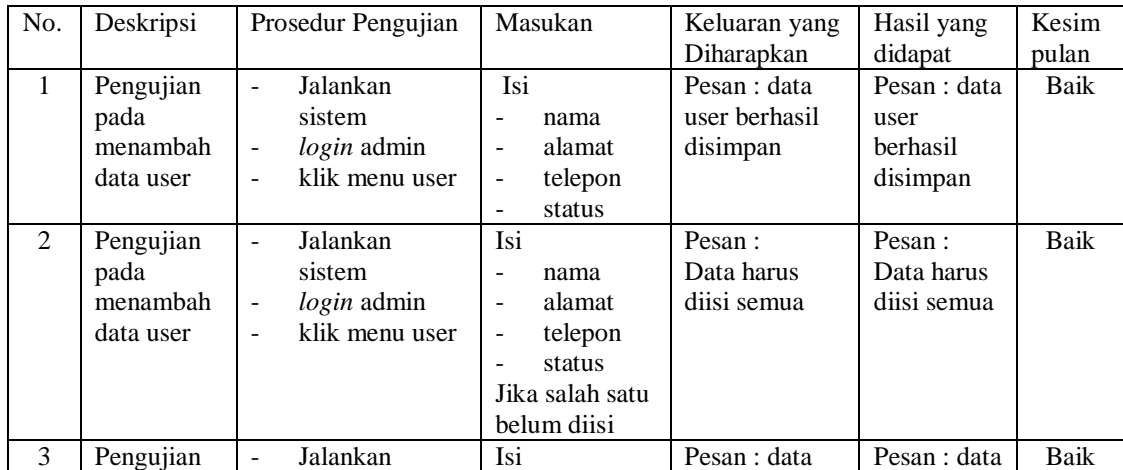

|   | pada<br>mengubah<br>data user               | $\overline{\phantom{a}}$<br>$\overline{a}$                                       | sistem<br>$login$ admin<br>klik menu user<br>klik <i>link</i> ubah                   | Data<br>ubahan                        | user berhasil<br>diubah                  | user<br>berhasil<br>diubah                  |      |
|---|---------------------------------------------|----------------------------------------------------------------------------------|--------------------------------------------------------------------------------------|---------------------------------------|------------------------------------------|---------------------------------------------|------|
| 4 | Pengujian<br>pada<br>mengubah<br>data user  | $\overline{\phantom{a}}$<br>$\overline{\phantom{a}}$<br>$\overline{\phantom{0}}$ | Jalankan<br>sistem<br><i>login</i> admin<br>klik menu user<br>klik <i>link</i> ubah  | Data ubah ada<br>yang belum<br>terisi | Pesan :<br>Data harus<br>diisi semua     | Pesan :<br>Data harus<br>diisi semua        | Baik |
| 5 | Pengujian<br>pada<br>menghapus<br>data user | $\overline{\phantom{a}}$<br>$\overline{\phantom{a}}$<br>$\blacksquare$           | Jalankan<br>sistem<br><i>login</i> admin<br>klik menu user<br>klik <i>link</i> hapus |                                       | Pesan : data<br>user berhasil<br>dihapus | Pesan : data<br>user<br>berhasil<br>dihapus | Baik |

**Tabel 5.5 Tabel Pengujian Mengelola Data Pemasok**

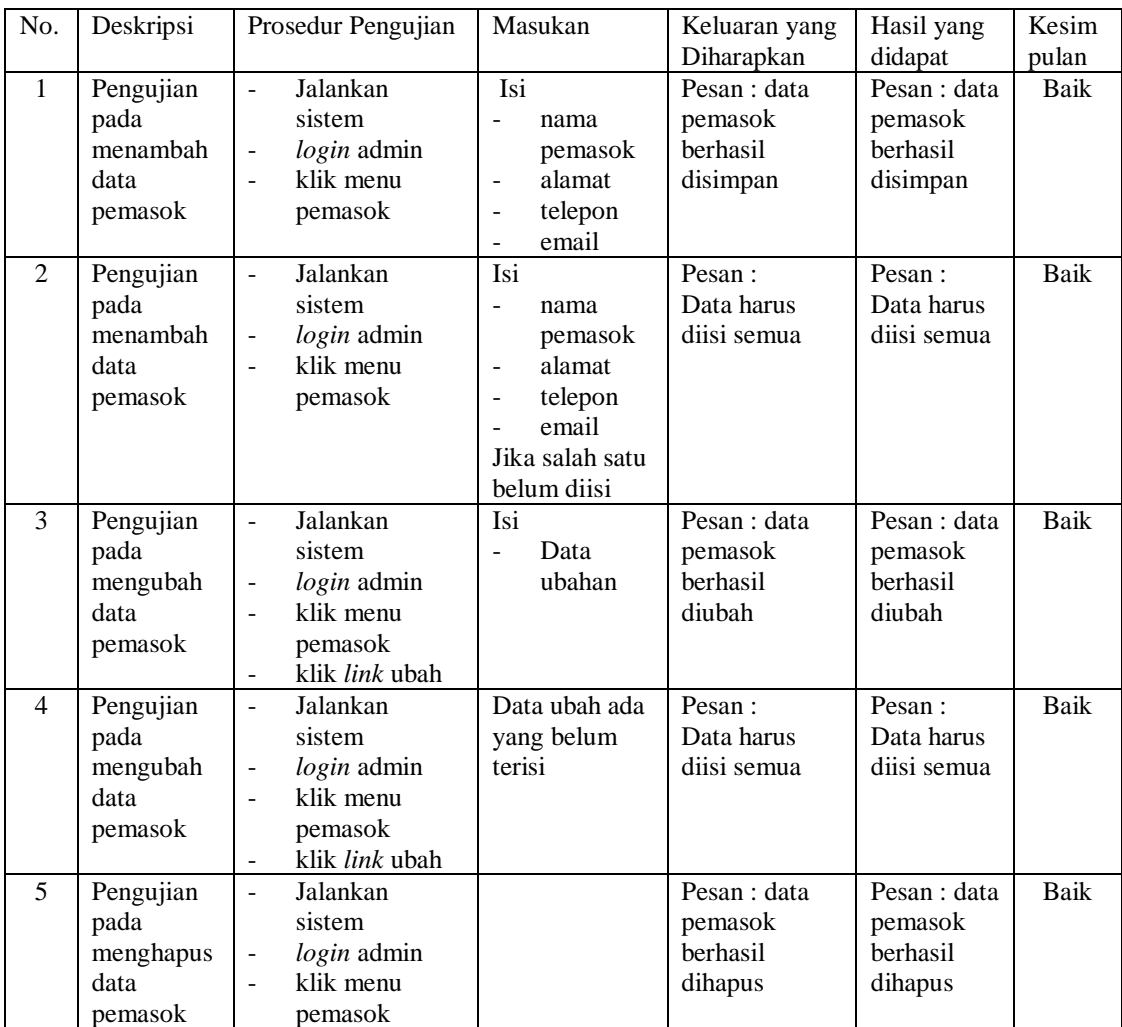

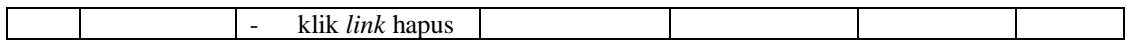

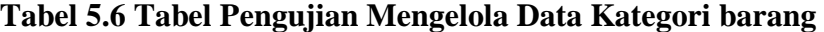

| No.          | Deskripsi | Prosedur Pengujian                                 | Masukan       | Keluaran yang   | Hasil yang   | Kesim |
|--------------|-----------|----------------------------------------------------|---------------|-----------------|--------------|-------|
|              |           |                                                    |               | Diharapkan      | didapat      | pulan |
| $\mathbf{1}$ | Pengujian | Jalankan<br>$\overline{a}$                         | Isi nama      | Pesan : data    | Pesan : data | Baik  |
|              | pada      | sistem                                             | kategori      | kategori        | kategori     |       |
|              | menambah  | $login$ admin<br>$\qquad \qquad -$                 |               | barang          | barang       |       |
|              | data      | klik menu<br>$\blacksquare$                        |               | <b>berhasil</b> | berhasil     |       |
|              | kategori  | kategori barang                                    |               | disimpan        | disimpan     |       |
|              | barang    |                                                    |               |                 |              |       |
| 2            | Pengujian | Jalankan<br>$\blacksquare$                         | Nama kategori | Pesan:          | Pesan :      | Baik  |
|              | pada      | sistem                                             | belum terisi  | Data harus      | Data harus   |       |
|              | menambah  | <i>login</i> admin<br>$\overline{a}$               |               | diisi semua     | diisi semua  |       |
|              | data      | klik menu<br>$\blacksquare$                        |               |                 |              |       |
|              | kategori  | kategori barang                                    |               |                 |              |       |
|              | barang    |                                                    |               |                 |              |       |
| 3            | Pengujian | Jalankan<br>$\blacksquare$                         |               | Pesan : data    | Pesan : data | Baik  |
|              | pada      | sistem                                             |               | kategori        | kategori     |       |
|              | menghapus | <i>login</i> admin<br>$\overline{\phantom{a}}$     |               | barang          | barang       |       |
|              | data      | klik menu<br>$\overline{\phantom{a}}$              |               | berhasil        | berhasil     |       |
|              | kategori  | kategori barang                                    |               | dihapus         | dihapus      |       |
|              | barang    | klik <i>link</i> hapus<br>$\overline{\phantom{0}}$ |               |                 |              |       |

**Tabel 5.7 Tabel Pengujian Mengelola Data Barang**

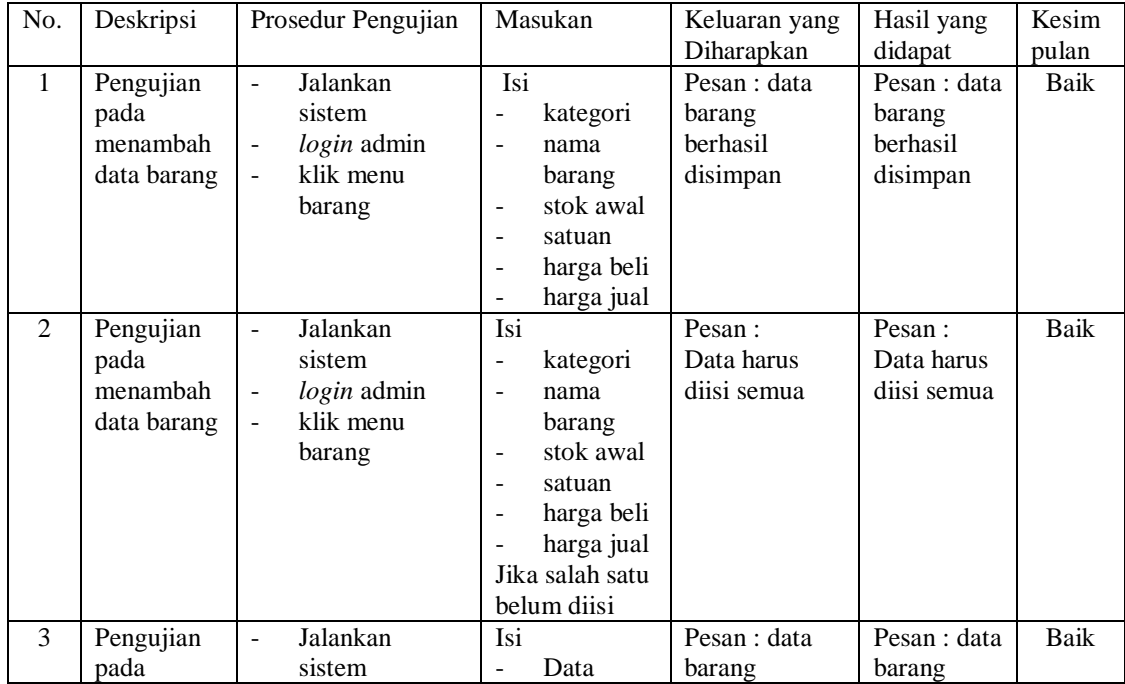

|                | mengubah<br>data barang                       | $\overline{a}$<br>$\blacksquare$<br>$\blacksquare$  | $login$ admin<br>klik menu<br>barang<br>klik <i>link</i> ubah                        | ubahan                                | berhasil<br>diubah                            | <b>berhasil</b><br>diubah                     |      |
|----------------|-----------------------------------------------|-----------------------------------------------------|--------------------------------------------------------------------------------------|---------------------------------------|-----------------------------------------------|-----------------------------------------------|------|
| $\overline{4}$ | Pengujian<br>pada<br>mengubah<br>data barang  | $\blacksquare$<br>$\qquad \qquad \blacksquare$<br>۰ | Jalankan<br>sistem<br><i>login</i> admin<br>klik menu<br>barang<br>klik link ubah    | Data ubah ada<br>yang belum<br>terisi | Pesan:<br>Data harus<br>diisi semua           | Pesan :<br>Data harus<br>diisi semua          | Baik |
| 5              | Pengujian<br>pada<br>menghapus<br>data barang | ۰<br>$\overline{a}$<br>÷,                           | Jalankan<br>sistem<br>$login$ admin<br>klik menu<br>barang<br>klik <i>link</i> hapus |                                       | Pesan : data<br>barang<br>herhasil<br>dihapus | Pesan : data<br>barang<br>herhasil<br>dihapus | Baik |

**Tabel 5.8 Tabel Pengujian Mengelola Data Pembelian**

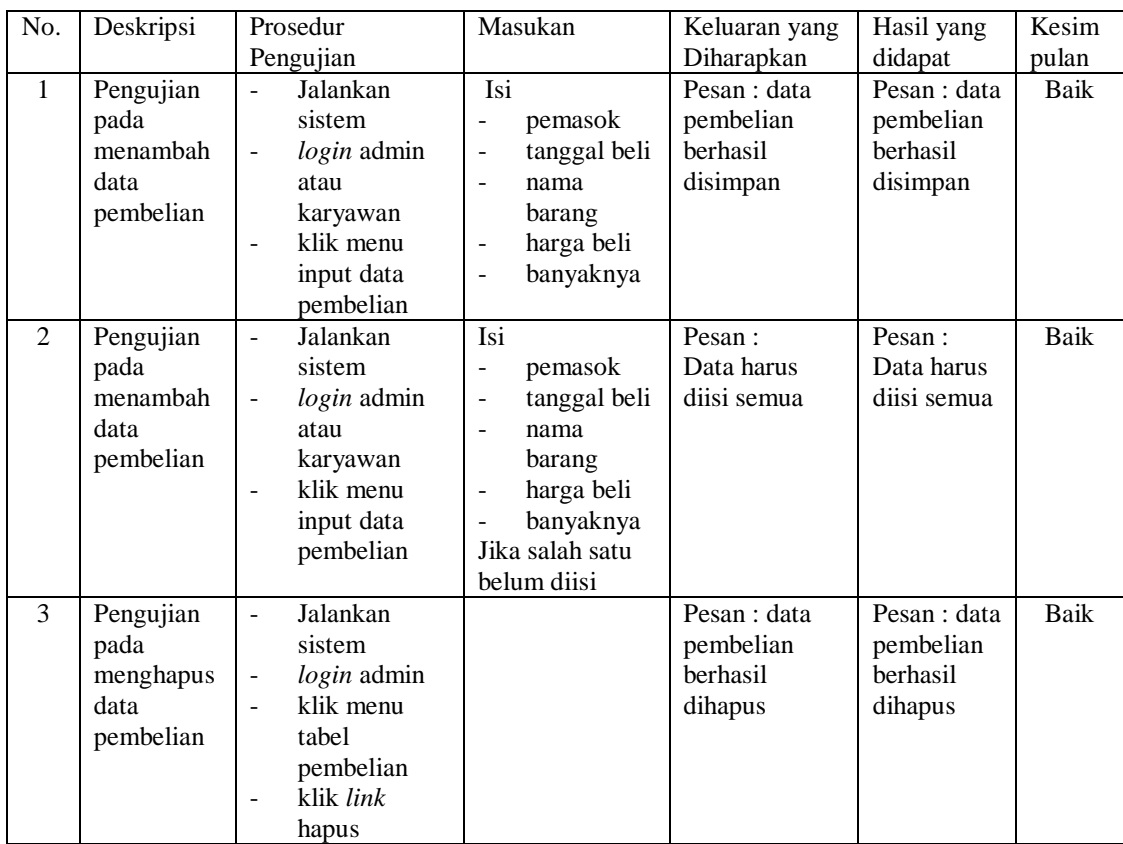

## **5.3 ANALISIS HASIL YANG DICAPAI OLEH SISTEM**

Adapun analisis hasil yang dicapai oleh sistem informasi penjualan yang telah dibangun dengan menggunakan bahasa pemograman PHP dan *database* MySQL untuk mengatasi permasalahan yang terjadi pada TB. Sinar Mutiara Jambi adalah sebagai berikut :

- 1. Sistem yang dirancang dapat melakukan pengolahan data pembelian dan penjualan secara terkomputeriasi sehingga memudahkan TB. Sinar Mutiara Jambi dalam mendapatkan informasi yang akurat dan cepat
- 2. Sistem yang dirancang memudahkan admin atau karyawan dalam melihat laporan stok akhir yang terbaru sehingga tidak perlu lagi melakukan pemeriksaan stok barang di gudang saat ada transaksi pembelian atau penjualan
- 3. Sistem yang dirancang juga memiliki fitur untuk mencetak laporan-laporan yang diperlukan khususnya untuk laporan barang, laporan pembelian dan laporan penjualan.

Adapun kelebihan dari sistem baru ini adalah sebagai berikut :

- 1. Sistem memiliki fitur dapat mengelola data informasi pembelian, penjualan dan stok produk dengan dapat menambah, mengubah dan menghapus sesuai dengan keperluan dari pengguna sistem.
- 2. Sistem juga memiliki fitur untuk dapat menampilkan stok akhir produk dan dapat bertambah dan berkurang secara otomotis.

3. Sistem juga dapat mengarsipkan dan mencetak lapora-laporan yang diperlukan untuk diserahkan kepada pimpinan perusahaan dengan tinggal memilih tanggal acuan tanpa perlu mengrekap satu per satu kembali.

Dan kekurangan dari sistem baru ini adalah sebagai berikut :

- 1. Belum adanya fitur untuk dapat menampilkan laporan keuangan seperti laporan laba rugi, laporan jurnal dan laporan biaya.
- 2. Belum adanya fitur yang dapat menampilkan informasi perbandingan penjualan dari satu bulan ke bulan yang lainnya.